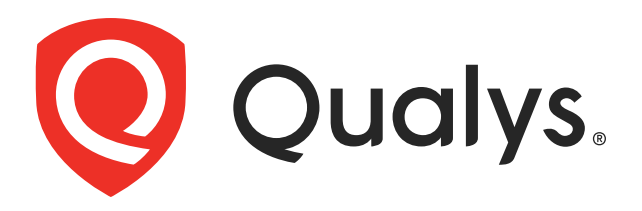

# Vulnerability Notification for Teams

## Quick Start

November 20, 2017

Copyright 2015-2017 by Qualys, Inc. All Rights Reserved.

Qualys and the Qualys logo are registered trademarks of Qualys, Inc. All other trademarks are the property of their respective owners.

Qualys, Inc. 919 E Hillsdale Blvd Foster City, CA 94404 1 (650) 801 6100

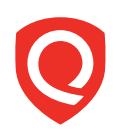

## **Contents**

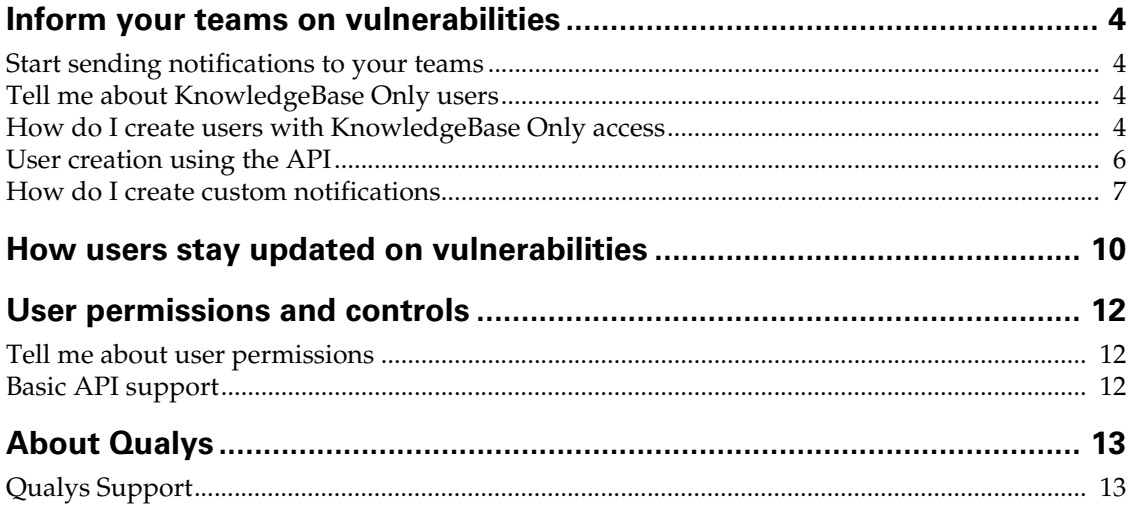

<span id="page-3-0"></span>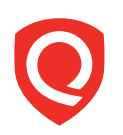

## **Inform your teams on vulnerabilities**

The Qualys KnowledgeBase has the largest and most up to date number of vulnerability tests available in the world. By setting up the vulnerability notification feature your teams will be informed on vulnerabilities they are interested in - new and updated vulnerabilities will be included.

## **Start sending notifications to your teams**

**Create new users (optional).** Vulnerability notifications can be sent to existing users in your subscription and to users outside of the subscription. Notifications may also be sent to KnowledgeBase Only users when this option is enabled for your subscription.

**Associate users with vulnerabilities.** Create search lists to identify vulnerabilities your teams will be alerted on, and assign them (and users) to distribution groups.

**We'll start sending notifications to users!** Your users will receive notifications on the vulnerabilities that match search lists in distribution groups they are assigned to.

## **Tell me about KnowledgeBase Only users**

- KnowledgeBase Only is a user role with limited access to the UI. This user role is available only when enabled for your subscription. Don't have this? Contact your Technical Account Manager or our Support Team.

- KnowledgeBase Only users can send and receive vulnerability notifications, and view vulnerabilities in the Qualys KnowledgeBase. They are in the Unassigned business unit and do not have any assets.

## **How do I create users with KnowledgeBase Only access**

You'll create new users from the Users section.

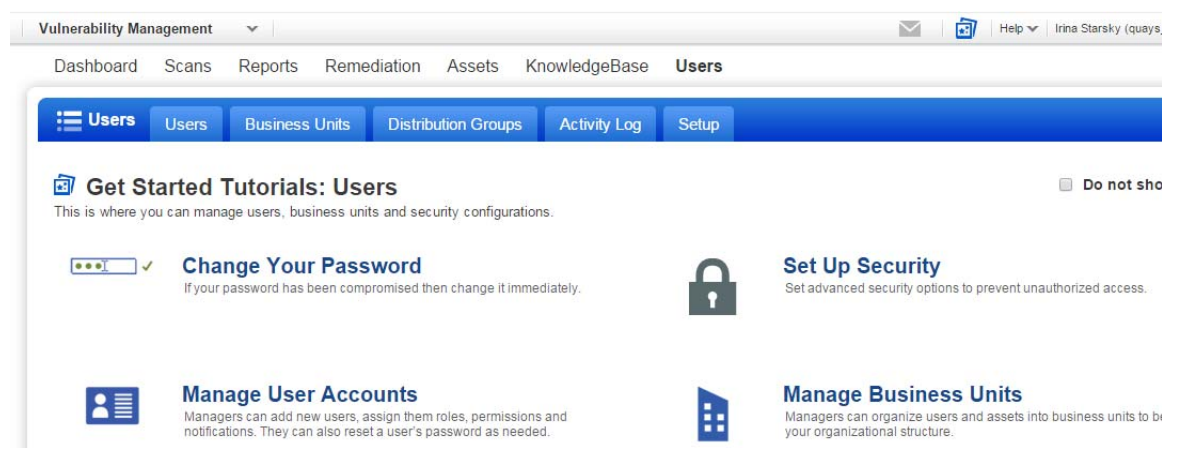

Go to the Users tab and select New > User and enter user information like any other user.

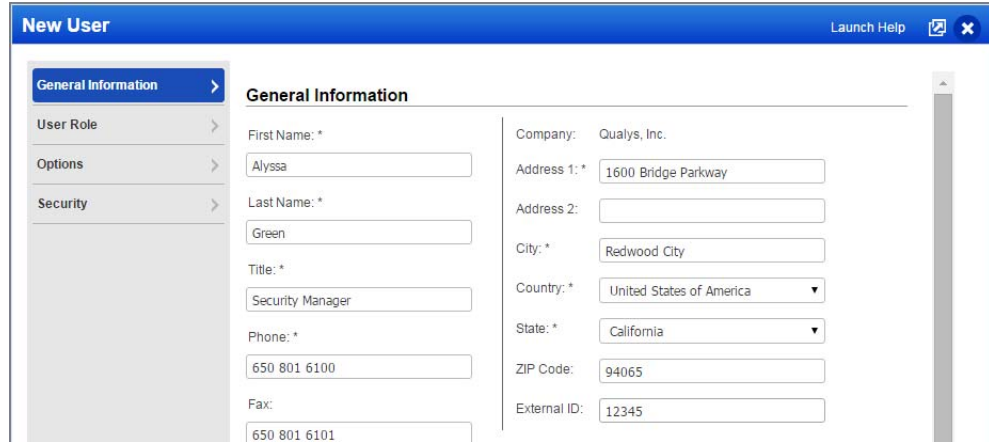

For user role select "KnowledgeBase Only". You'll notice this user is not assigned any assets.

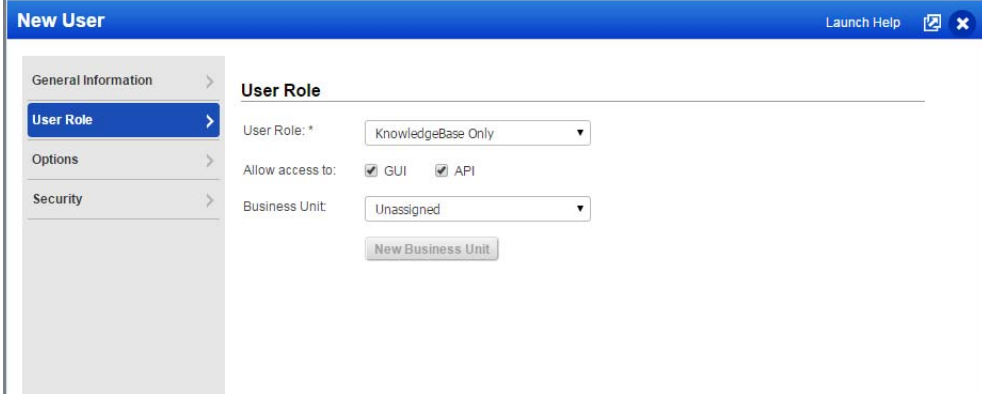

By default the user will receive the Latest Vulnerabilities notification on a weekly basis. This email lists all vulnerabilities and potential vulnerabilities added to the Qualys KnowledgeBase since the previous week. You can change the email frequency to daily or turn it off.

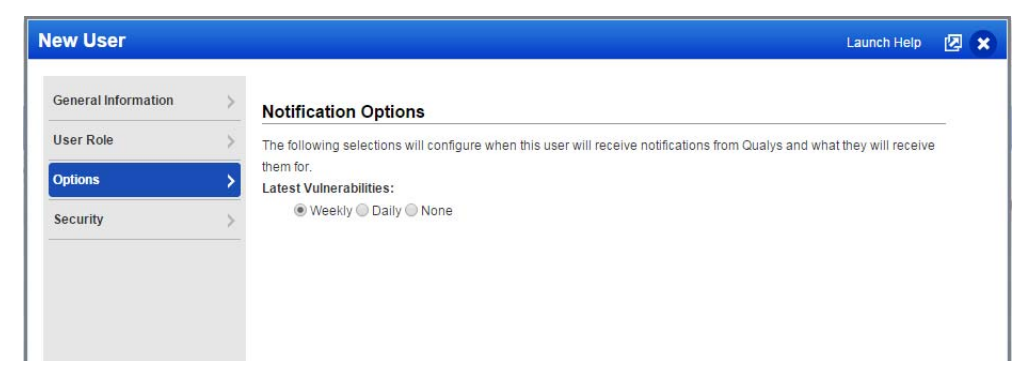

This sample Latest Vulnerabilities notification shows vulnerabilities added between November 2, 2015 and November 8, 2015. A CSV file is attached to provide additional details for each QID.

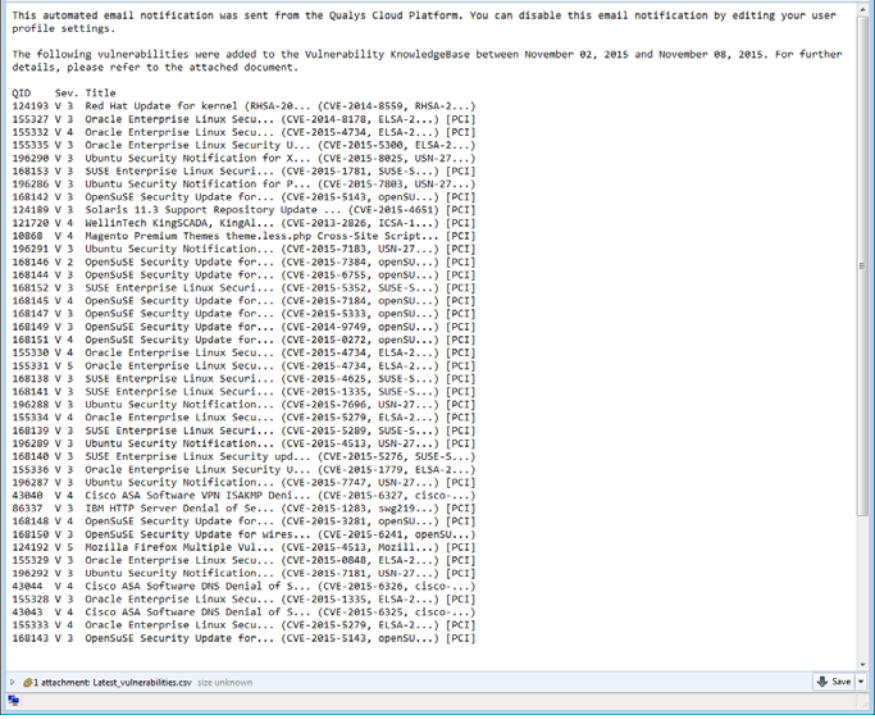

## **User creation using the API**

Our Qualys API supports adding KnowledgeBase Only users. The User API v1 (/msp/user.php) can be used to create users using the parameter **user\_role=kbuser**.

#### **Sample API request**

This request creates a new KnowledgeBase Only user including all required parameters:

https://qualysapi.qualys.com/msp/user.php?action=add&user\_role=kbuser&bu siness\_unit=Unassigned&first\_name=Jason&last\_name=Kim&title=Security+Con sultant&phone=2126667777&email=jason@mycompany.com&address1=500+Charles\_ Avenue&city=New+York&country=United+States+of+America&state=New+York

(where "qualysapi.qualys.com" is the platform URL associated with the API user's account)

**Each new user receives their login credentials and instructions via email**

All the user has to do is login to complete their account registration. After this the user is activated and ready to receive vulnerability email notifications you set up for them.

#### **New users are added to your account**

You'll see KnowledgeBase Only users listed with other users in your account.

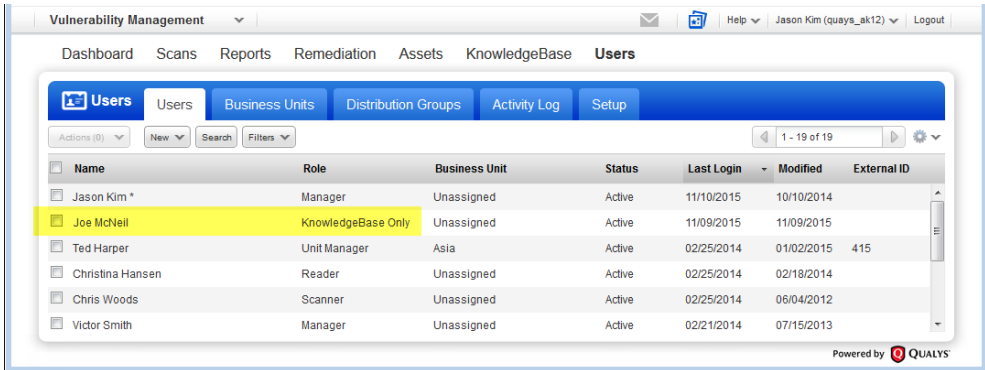

### <span id="page-6-0"></span>**How do I create custom notifications**

It's easy to configure different vulnerability notifications for different teams. For example, you may want a group of IT Managers tasked with maintaining Windows systems to be notified when new critical Microsoft vulnerabilities are added to the KnowledgeBase. You may want a separate group responsible for monitoring cyber threats to be notified about all vulnerabilities with known exploits so they can be proactive and take appropriate actions even before a scan is launched.

#### **Who can do this?**

Manager users and KnowledgeBase Only users can set up custom vulnerability notifications.

#### **Let's get started!**

You'll create distribution groups with 1) users and 2) search lists that tell us which vulnerabilities those users should be informed about. When a vulnerability (QID) matches the search list, the entire distribution group is notified by email.

Go to Users > Distribution Groups, and choose New > Distribution Group.

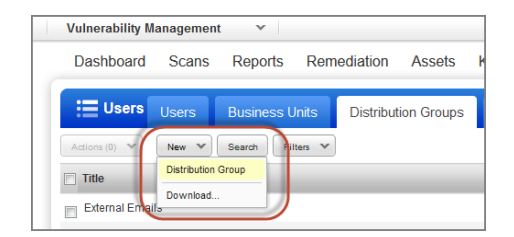

Give your distribution group a name and add the list of users who are members of the group.

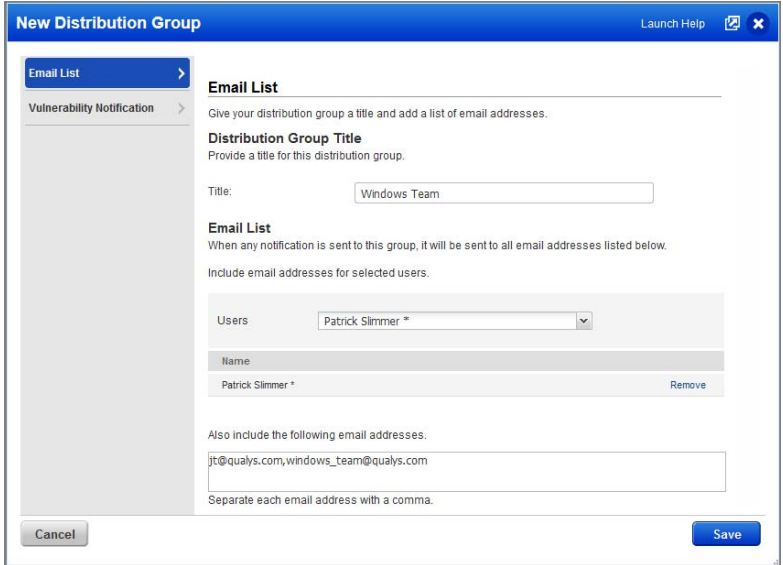

Include email addresses for users in the subscription (simply select users from the list) and email addresses for users outside of the subscription (type them into the field provided).

Select vulnerabilities that will trigger emails. Use search lists to tell us which vulnerabilities should result in an email notification for this particular distribution group.

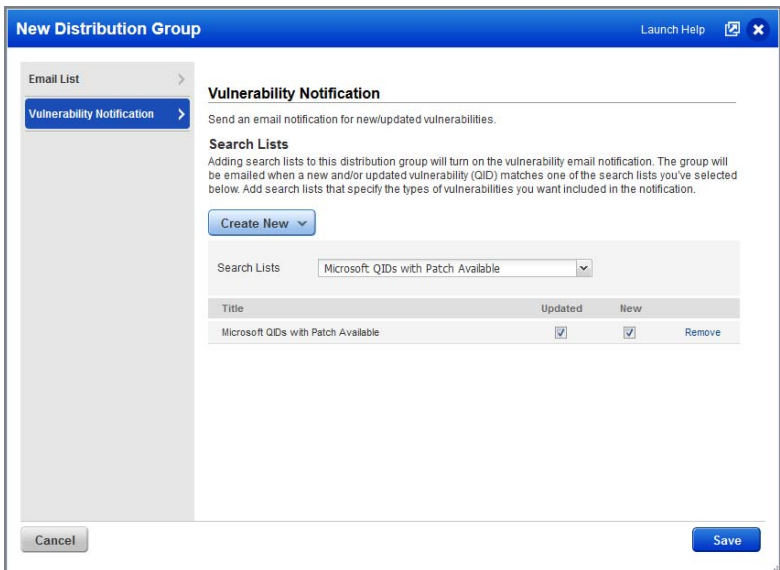

Configure the notification to be sent for new vulnerabilities, updated vulnerabilities or both.

#### Here's a sample notification. A CSV file is attached to provide additional details for each QID.

This automated email notification was sent from Qualys Cloud Platform. We've added and/or updated vulnerabilities in the Qualys KnowledgeBase.<br>Vulnerabilities included in this notification are filtered by technologies that

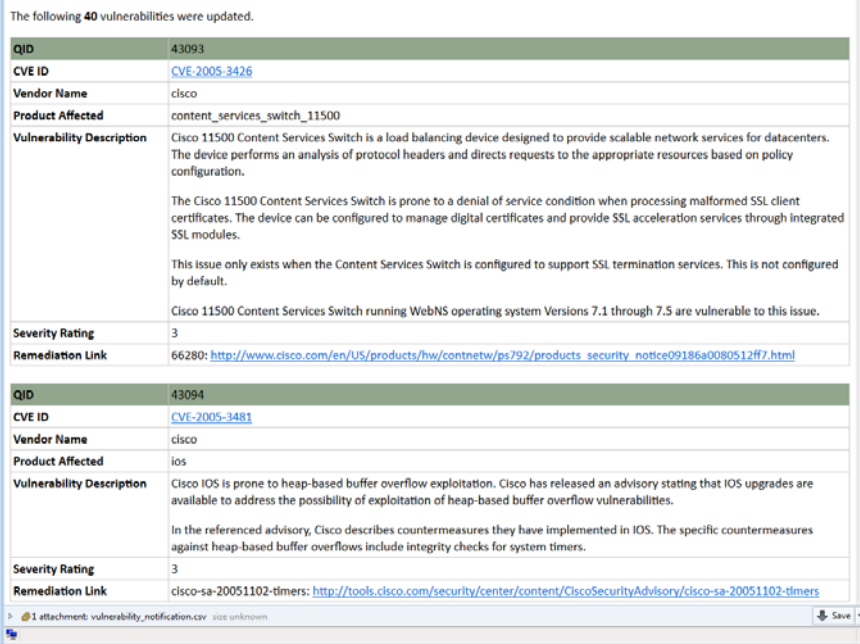

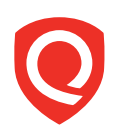

## **How users stay updated on vulnerabilities**

Users are able to send and receive vulnerability notifications, and view vulnerabilities in the KnowledgeBase.

#### **View vulnerabilities in the KnowledgeBase**

Search the KnowledgeBase, dig into vulnerability details, and create search lists (on the Search Lists tab). You'll need search lists for custom vulnerability notifications. The KnowledgeBase is the default landing page for KnowledgeBase Only users.

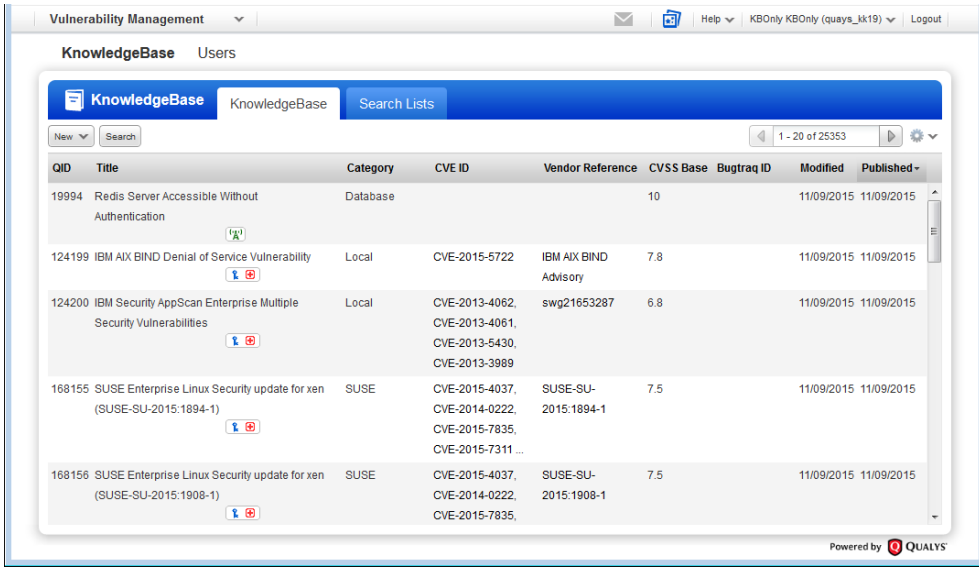

#### **Set up custom vulnerability notifications**

Jump over to the Users section to create distribution groups and set up your o[w](#page-3-0)n custom vulnerability notifications. It's easy to do. Go [here](#page-6-0) for step-by-step instructions.

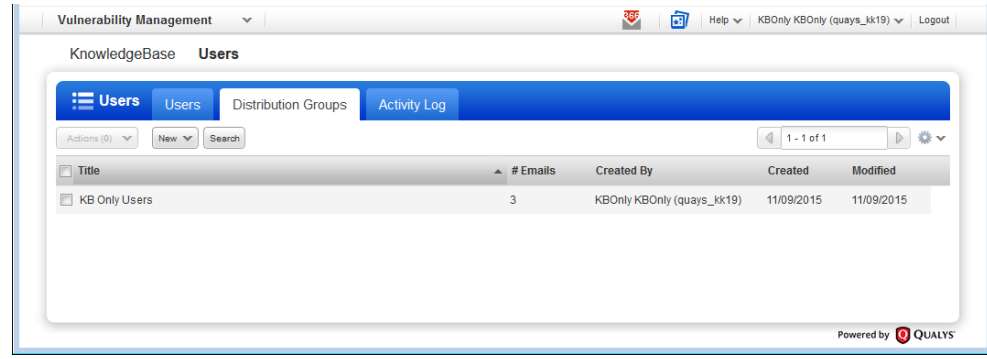

#### **Configure the Latest Vulnerabilities notification**

This email notification is sent weekly, by default. Would you prefer to receive it daily or not at all? Simply choose User Profile below your user name (in the top right corner).

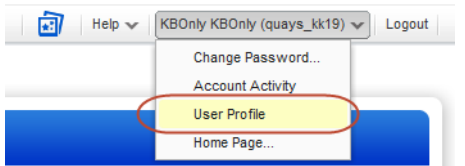

Then go to the Options section to change the notification setting for your account.

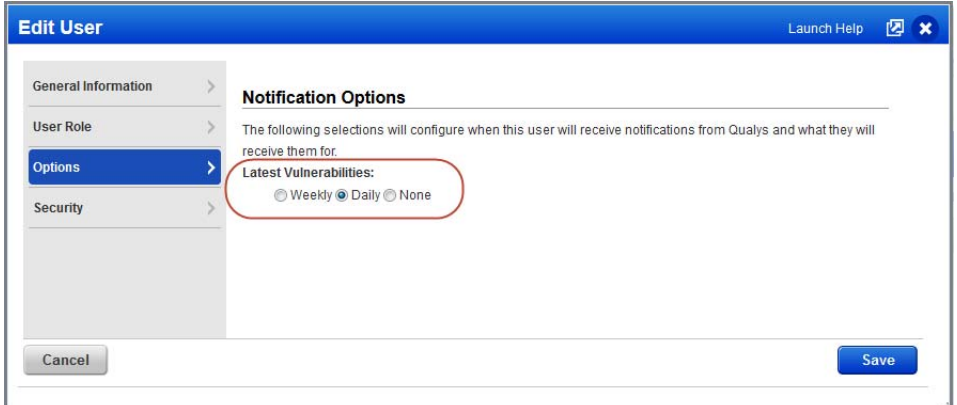

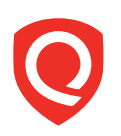

## **User permissions and controls**

## **Tell me about user permissions**

KnowledgeBase Only users have these permissions: Can edit their own user profile. Can view the Qualys KnowledgeBase. Can create Search Lists and edit or delete their own Search Lists. Cannot create or edit global Search Lists. Can create Distribution Groups and edit or delete their own Distribution Groups. Idefense and Predictions tabs will be shown when enabled. Can run basic APIs when enabled in the UI.

## **Basic API support**

APIv1

- 1) /msp/time\_zone\_code\_list.php
- 2) /msp/scan\_options.php
- 3) /msp/ticket\_list.php
- 4) /msp/asset\_ip\_list.php
- 5) /msp/asset\_domain\_list.php
- 6) /msp/action\_log\_report.php

#### APIv2

- 1) /api/2.0/fo/scan/
- 2) /api/2.0/fo/report/scorecard/ (launch scorecard report)
- 3) /api/2.0/fo/asset/ip/
- 4) /api/2.0/fo/asset/excluded\_ip/?action=list&echo\_request=0
- 5) /api/2.0/fo/asset/group/

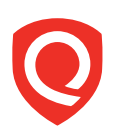

## **About Qualys**

Qualys, Inc. (NASDAQ: QLYS) is a pioneer and leading provider of cloud-based security and compliance solutions with over 9,300 customers in more than 100 countries, including a majority of each of the Forbes Global 100 and Fortune 100. The Qualys Cloud Platform and integrated suite of solutions help organizations simplify security operations and lower the cost of compliance by delivering critical security intelligence on demand and automating the full spectrum of auditing, compliance and protection for IT systems and web applications. Founded in 1999, Qualys has established strategic partnerships with leading managed service providers and consulting organizations including Accenture, BT, Cognizant Technology Solutions, Fujitsu, HCL Comnet, HPE, Infosys, NTT, Optiv, SecureWorks, Tata Communications, Verizon and Wipro. The company is also founding member of the [Cloud Security Alliance \(CSA\)](https://cloudsecurityalliance.org/). For more information, please visit <www.qualys.com>

## **Qualys Support**

Qualys is committed to providing you with the most thorough support. Through online documentation, telephone help, and direct email support, Qualys ensures that your questions will be answered in the fastest time possible. We support you 7 days a week, 24 hours a day. Access support information at [www.qualys.com/support/](http://www.qualys.com/support/)